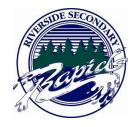

Hello Parents of students who have taken a provincial assessment,

The following document is intended to help guide students in viewing the results from January and/or June's assessments. To view your assessment result, you will need a computer and your PEN number. Your Personal education number (PEN) can be found at the top of your most recent report card.

1. Go to the following website - www.studenttranscripts.gov.bc.ca

You should arrive at this screen

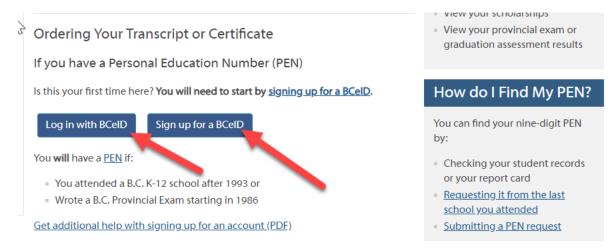

- 2. Click on the button titled "log in with BCeID". This will take you to another screen where you will be asked to insert your PEN and password.
- 3. If you have not signed up for a BCeID previously, you will not have a password, so you must sign up for a BCeID.

The ministry states, "Students may rewrite a Graduation Assessment (numeracy, literacy) twice in grades 10-12, the original attempt and two more; the best of these scores will appear on the student's transcript."

For the January 2019 assessments, we will be asking students near the beginning of November to sign up if their plan is to rewrite the Numeracy assessment. All students currently enrolled in grade 10 math will automatically be signed up for the assessment.

If you have any questions or need assistance, please feel free to contact Sharon McKay - <a href="mailto:sharon"><u>shmckay@sd43.bc.ca</u></a>, 604.461.5581

Regards,

## Sharon McKay

Vice Principal Ecole Riverside Secondary